## Use My eLibrary

Use the eLibrary feature to build out a list of books you would like to remember, or that you want to save to read later.

If you come across a paper that you'd like to save for later, note the star at the top of the paper's abstract page. By clicking this star, the paper is automatically saved to your eLibrary.

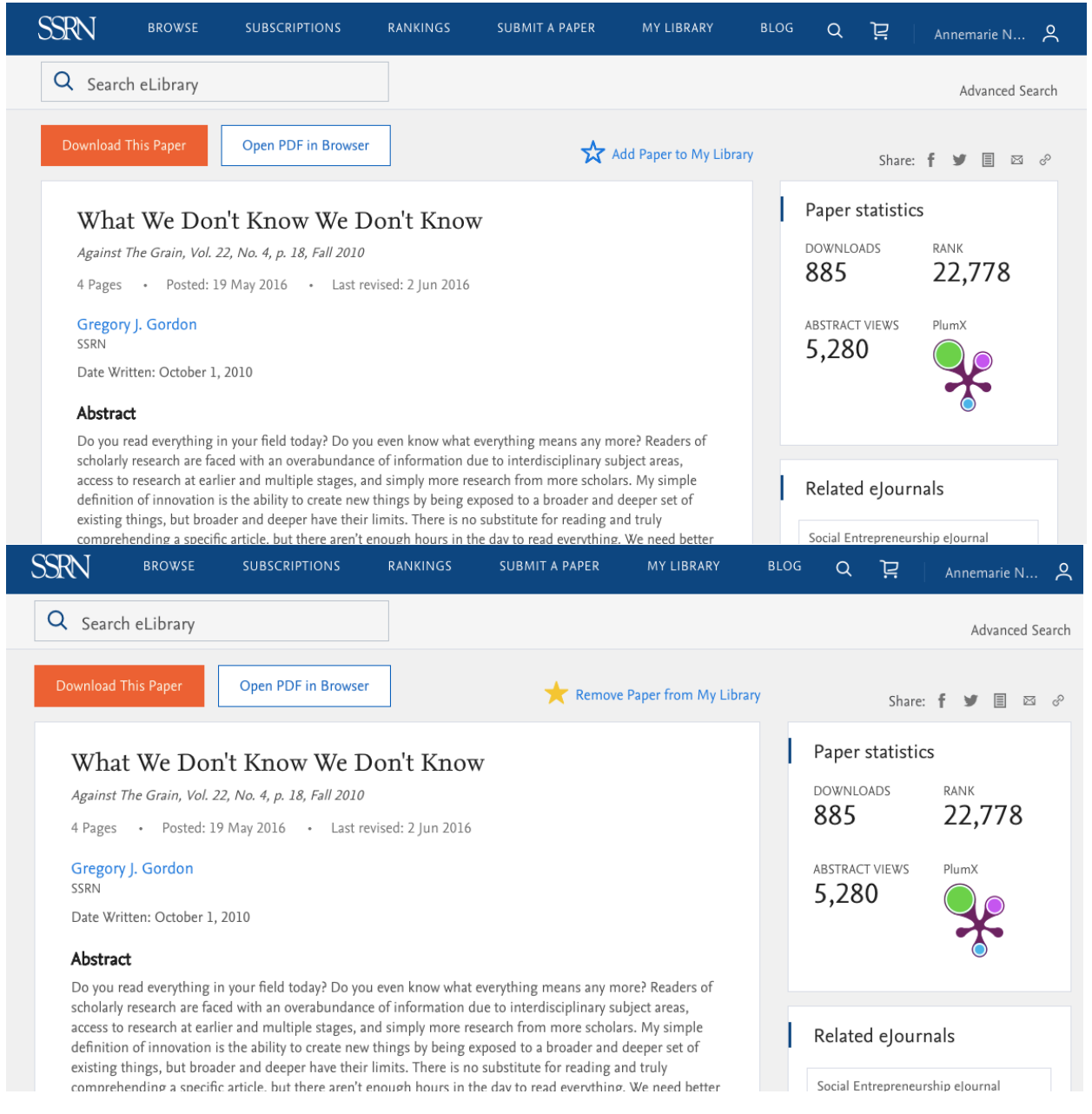

To get to your eLibrary, simply go to your user HQ and Select "My Library" OR select "Library at the login tab.

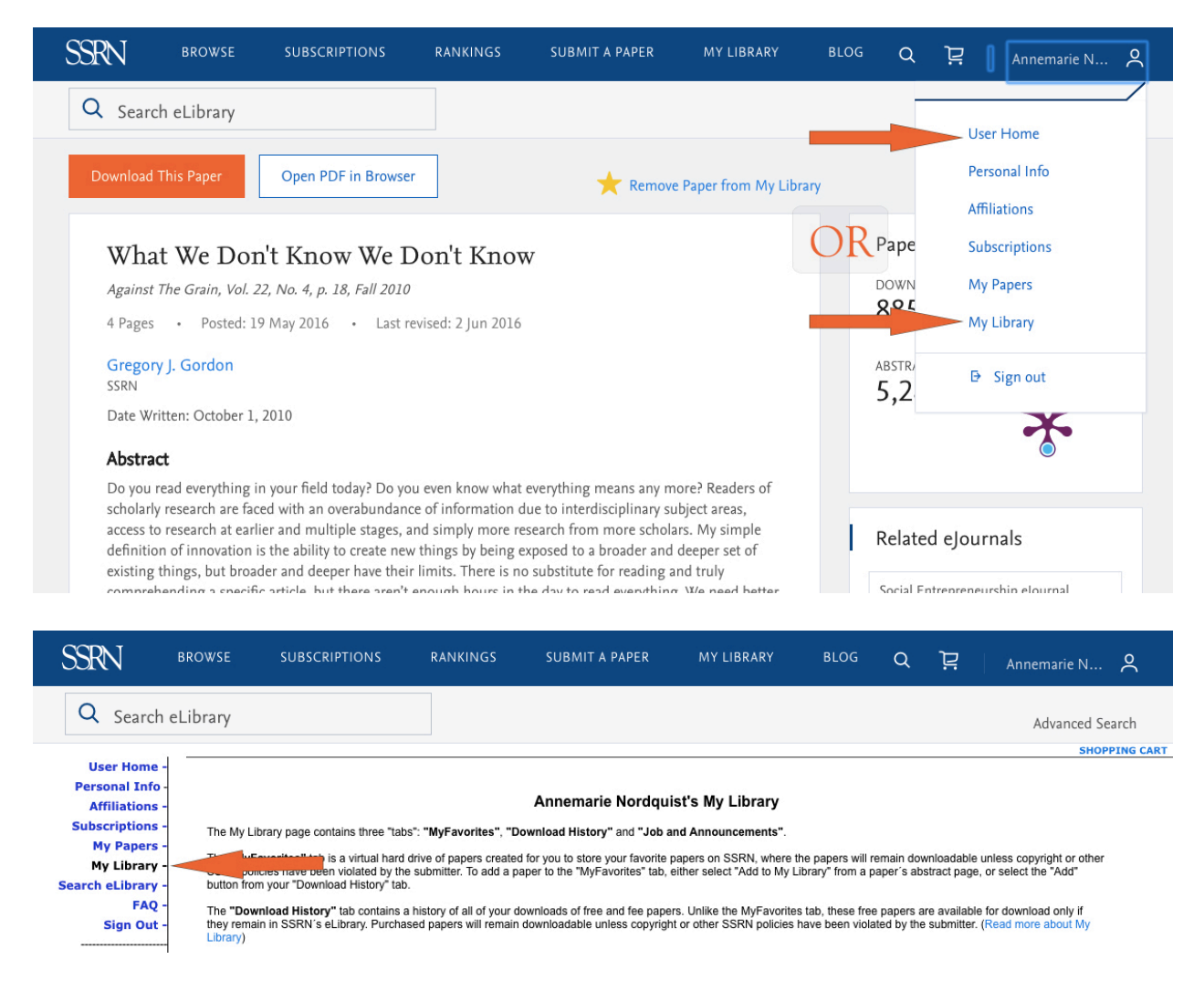

It's that easy! Save all of your papers in one place and you'll never have to run a search wondering "*what was that title again…*" ever again!